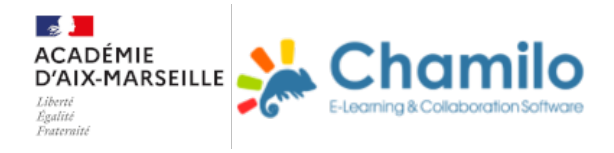

## **Fonctionnement d'un parcours CHAMILO**

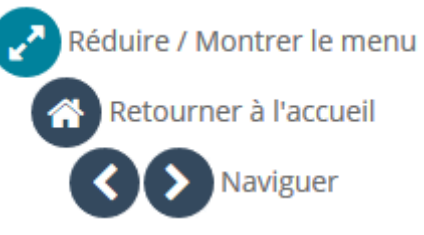

Etape 1 : Se familiariser avec la "Barre de navigation"

Lorsque vous accédez à un parcours dans CHAMILO, la "Barre de navigation" se trouve en haut à gauche de votre fenêtre

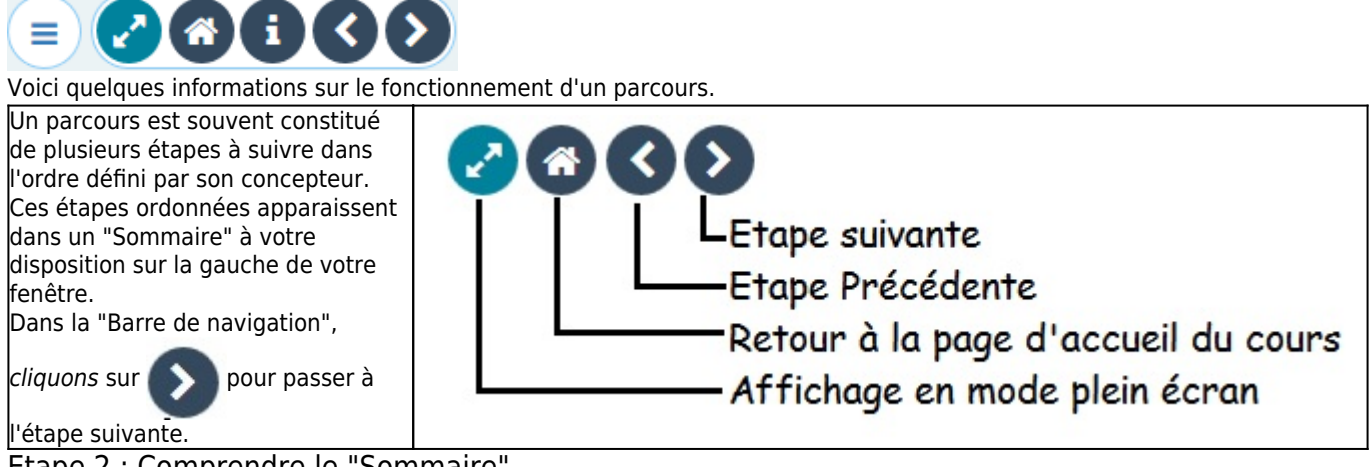

Etape 2 : Comprendre le "Sommaire"

Vous venez de passer à la deuxième étape de ce parcours de démonstration.

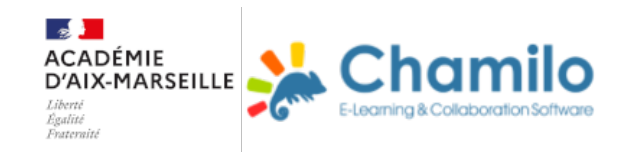

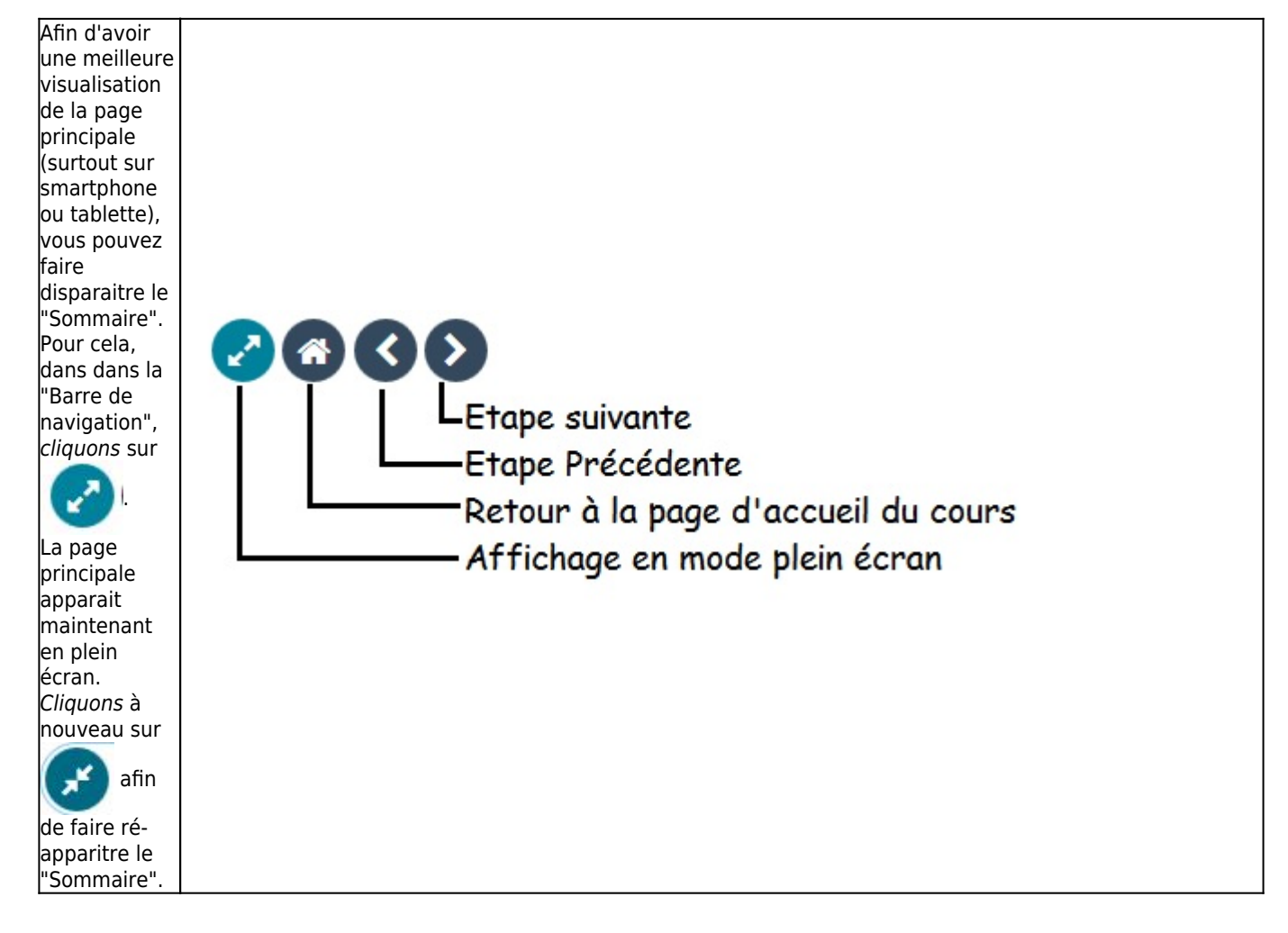

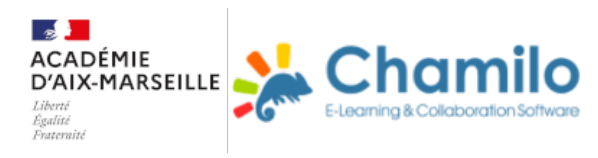

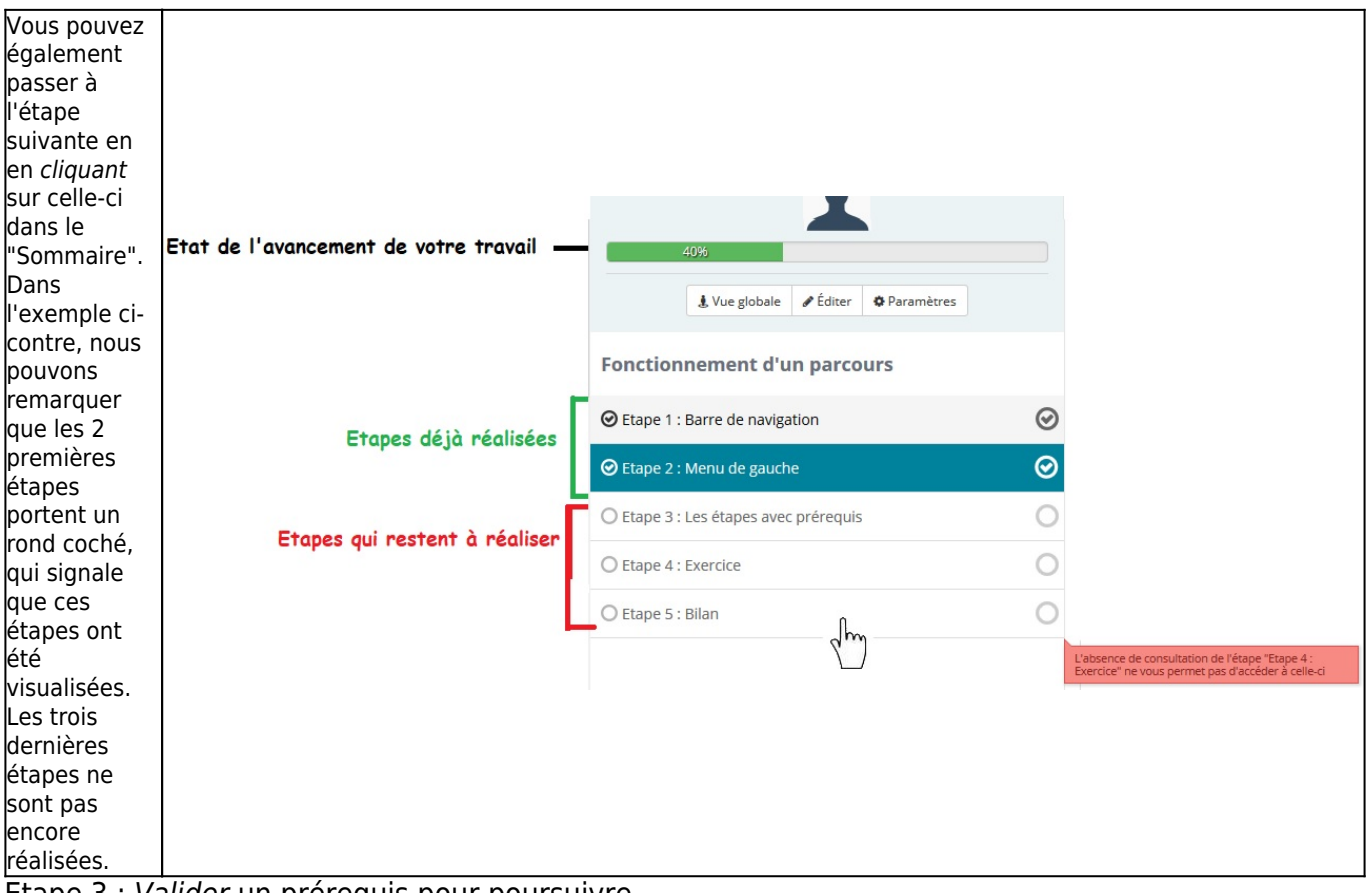

Etape 3 : Valider un prérequis pour poursuivre

Dans un mode avancé, les concepteurs de parcours peuvent conditionner l'accès à une étape par la validation d'un prérequis.

Ainsi, un utilisateur ne pourra pas passer à l'étape suivante d'un parcours, sans avoir satisfait au prérequis défini par son concepteur.

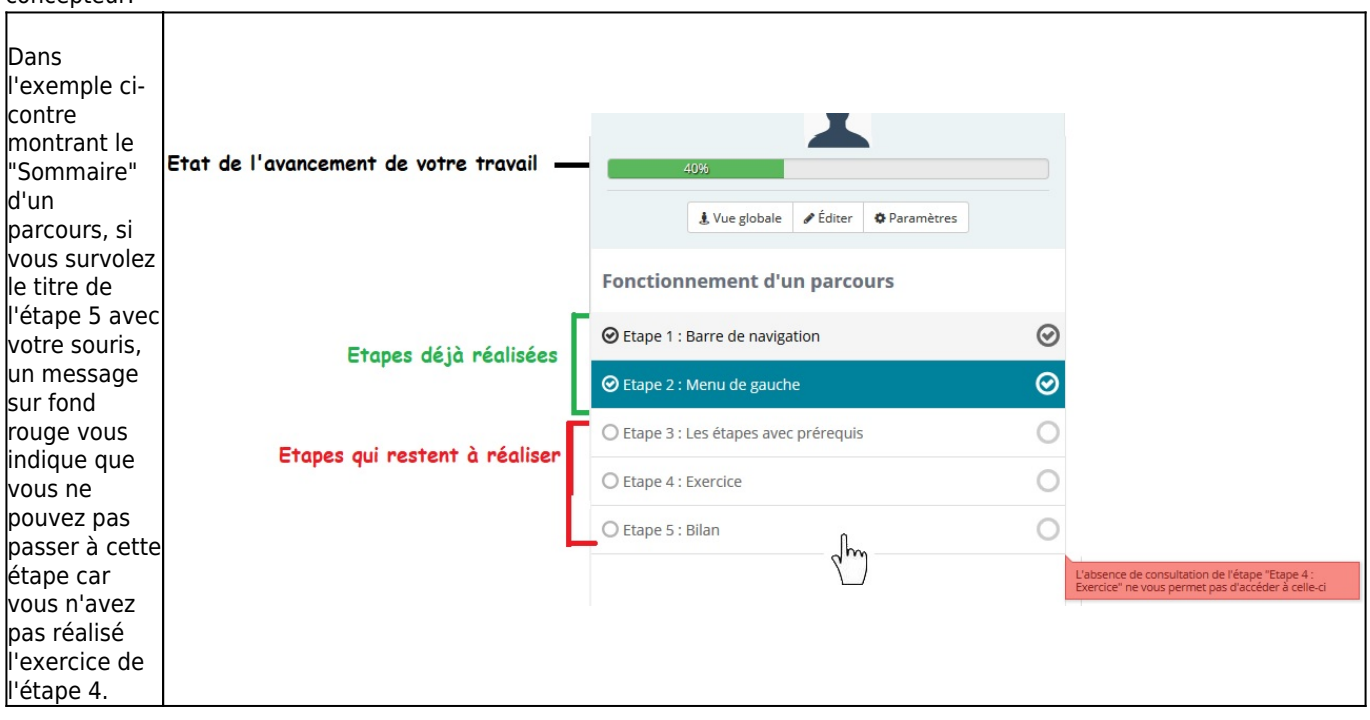

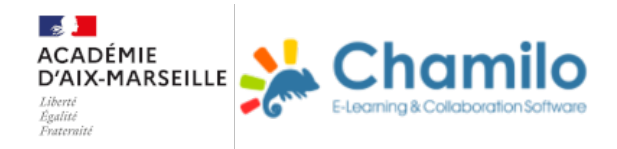

Dans notre cas, tant que l'exercice de l'étape 4 n'est pas réalisé correctement (c'est à dire sans erreur), l'étape 5 reste inaccessible.

Vous pouvez maintenant passer à l'étape 4 et réaliser l'exercice pour finaliser ce parcours.

Etape 5 : Bilan

Félicitations ! ! Si vous êtes arrivé à cette étape, c'est que vous avez réussi votre exercice et compris le fonctionnement d'un parcours dans CHAMILO ! !

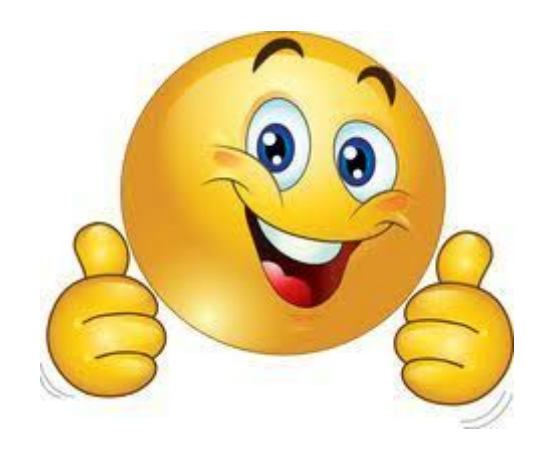